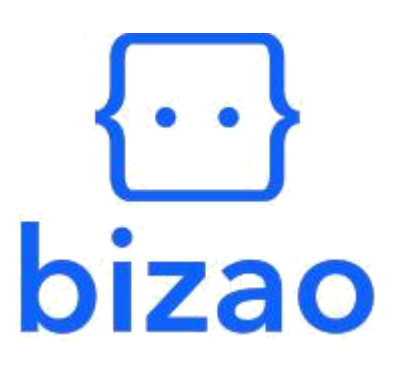

# **DCB Subcription API Integration Documentation**

Version: S0F3.3 Date: 02/09/2020 DIEYE Oumar Ndiaye

> internal  $|$  |1 external  $\vert x \vert$   $\vert 0 \vert$

# Table des matières

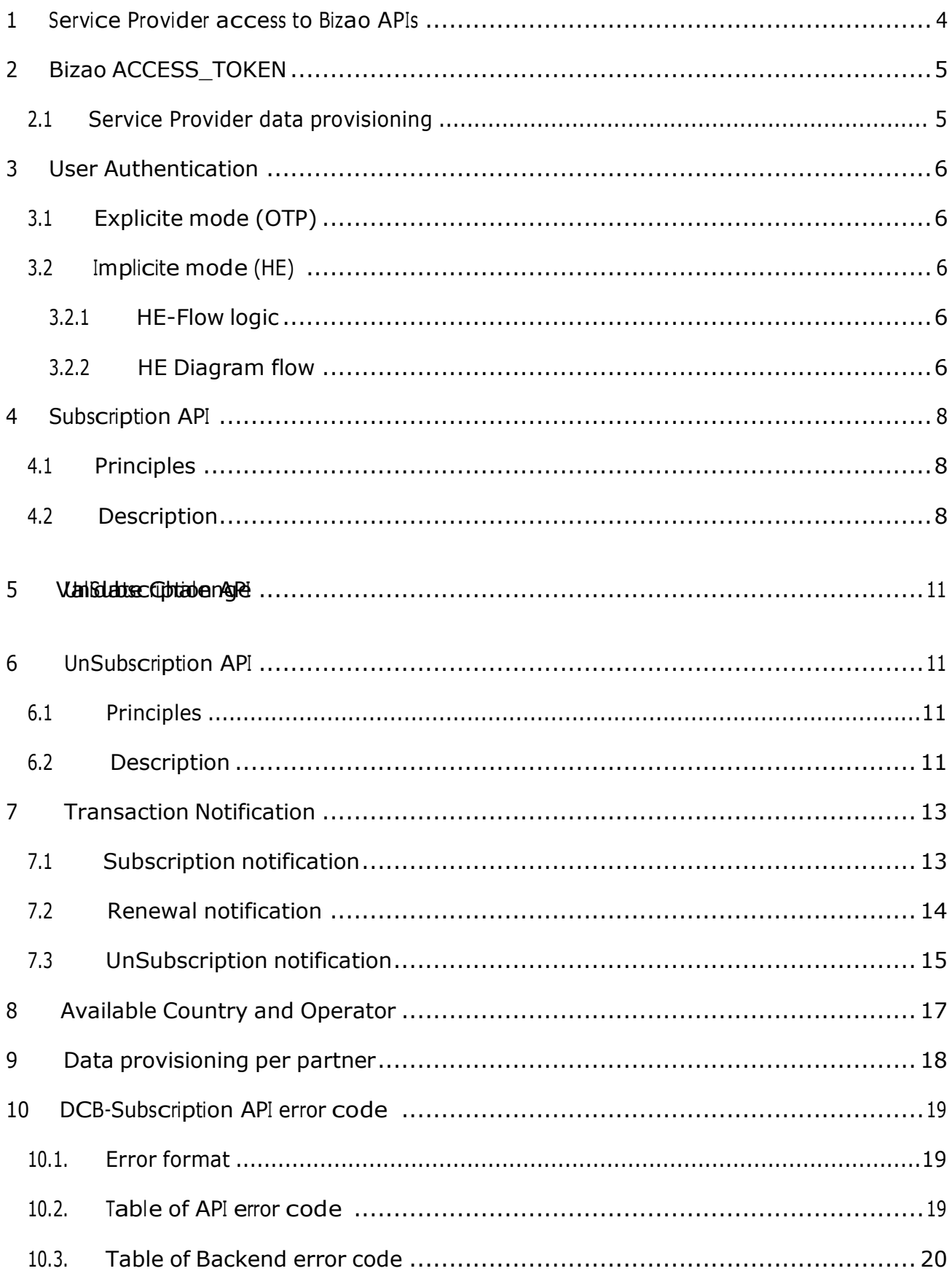

# **Document update log**

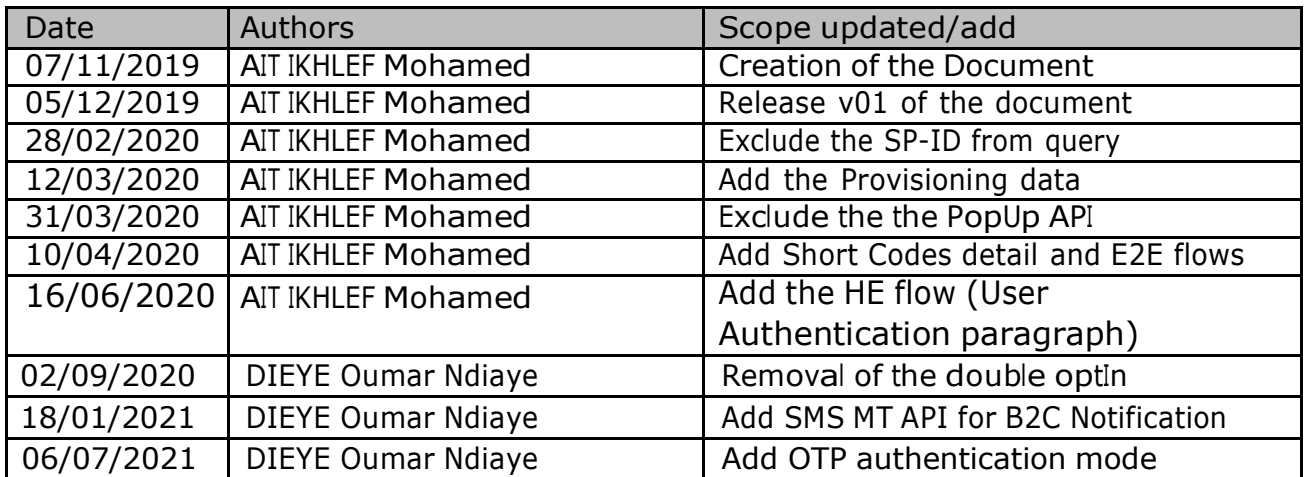

# <span id="page-4-0"></span>1 Service Provider access to Bizao APIs

Bizao gateway gives you access to a large panel of services through REST APIs. DCB API is one of these services.

Our DCB API is available in two mode:

- 1. **DCB Onetime API**: which is live in most African countries with Orange and let you bill your Client in onetime. With this API you need to manage the subscription system in your side. (**Note** : This API will be deprecated per MNO where the Subscription API is live in Bizao Store. )
- 2. **DCB Subscription API**: This API is available right now only in Ivory-Coast for MTN operator. this API will manage the user subscription and user notification in Bizao side. Also it will manage the subscription renewal according to the Service frequency/periodicity. This API is Using the Double OPTin mechanism (based on the USSD PopUp) Implicite mode (HE) to authenticate the user in case of MTN

To get access to this service/API, the Bizao integration team will signUP you on the Hub and create you a dedicated application(credential) for your DCB Subscription-traffic.

By the way Bizao integration team will provide you the required/dedicated Bizao Credentials/IDs below to let you start traffic:

- **a. Access-Token** : the OAuthv2 access token related to your Bizao Account ( up to you to manage the renewal of this Token ( duration of this Token is one year )
- **b. ServiceID** : your unique ID that Bizao will provide you. No duration limitation on this ID.
- **c. ProductID :** the unique Id per product/content you will launch in Bizao Hub. Bizao will provide you this ID to use on all your DCB traffic query toward Bizao Hub. No duration limitation on this ID
- **d. SP-ID** : your unique ID per country, that Bizao will provide you. No duration limitation on this ID

# <span id="page-5-0"></span>2 Bizao ACCESS\_TOKEN

As for the DCB onetime API, an ACCESS TOKEN is generated thanks to your CLIENT ID and CLIENT SECRET that Bizao will sent you

This Access-Token is required as header for all the DCB subscription API call you will make toward Bizao Hub.

#### **Note:**

• You have to manage the renewal of this Access-Token based on this api "https://api.bizao.com/token

#### **Sample of ACCESS\_TOKEN**:

*"4qa1bae4-3f9b-346-9t8b-c0e4d4ef"*

For more detail on how to manage/generate this access-token please see detail in URL below :

• [https://dev.bizao.com/docs/getting-started/generate-a-bizao-access\\_token/](https://dev.bizao.com/docs/getting-started/generate-a-bizao-access_token/)

## 2.1 Service Provider data provisioning

In signUp step on Bizao Hub for the DCB-Subscription, you need to provide the below information to be provisioned in the Bizao BackEnd.

- 1. **Product URL**: the URL of the product/Service you Launch on Bizao Hub.
- 2. **Product Price**: the price of you Content/Product
- 3. **Periodicity of your product subscription**: indicate if your Product is for a daily, weekly or monthly subscription.
- 4. **Product CallBack URL**: the Callback for the B2B notification related to your Product (you can indicate one CallBack per Product or use the same for all Product you will launch on Bizao Hub).
	- **Note:** this CallBack must be static and follow the format/template : "**https//<PartnerDNS>/…/xxx<country-code>-<mno-name>.php"**
- 5. **Wording of B2C SMS Notification**: as subscription API will notify the EndUSers after each subscription attempt, Bizao need to agree with the SP the wording to use for each type of notification. Idem for the UnSubscription and renewal SMS-Notification.

# <span id="page-6-0"></span>3 User Authentication

## 3.1 Explicite mode (OTP)

With "Challenge" API, Bizao lets you authenticate the end-user using a PIN-CODE. In this mode you will first collect/get the MSISDN from the user. Then push a subscription query to Bizao. Bizao will generate internally an OTP with Chalenge API. Bizao will reply you with the status « Subscription Pending » along with the « challenge-id » and « User\_id ».

Bizao will send to endUser the OTP. Once User enters the OTP in his phone, you will validate the OTP using validateChallenge API (**describe in section 5.**).

#### 3.1.1 OTP-Flow logic

To manage the OTP flow we will use two API:

- **Generate Challenge( Internal API) :** Once the SP push a subscription query to Bizao, the Hub will generate internally an OTP with the challenge API in order to get the challenge ID based on user'<sup>s</sup> MSISDN.the PIN Code is sent at this stage using MNO SMS MT API.
- **Validate Challenge (expose to you):** to generate a BIZAO\_ALIAS(user'<sup>s</sup> MSISDN) based on the challenge ID you received in previous step. The end-user will then be authenticated. After authentication, bizao will propagate the subscription query to the MNO backend(cf 5. Validate Challenge).

#### 3.1.2 OTP Diagram flow

Below the OTP flow diagram including the subscription and notification steps.

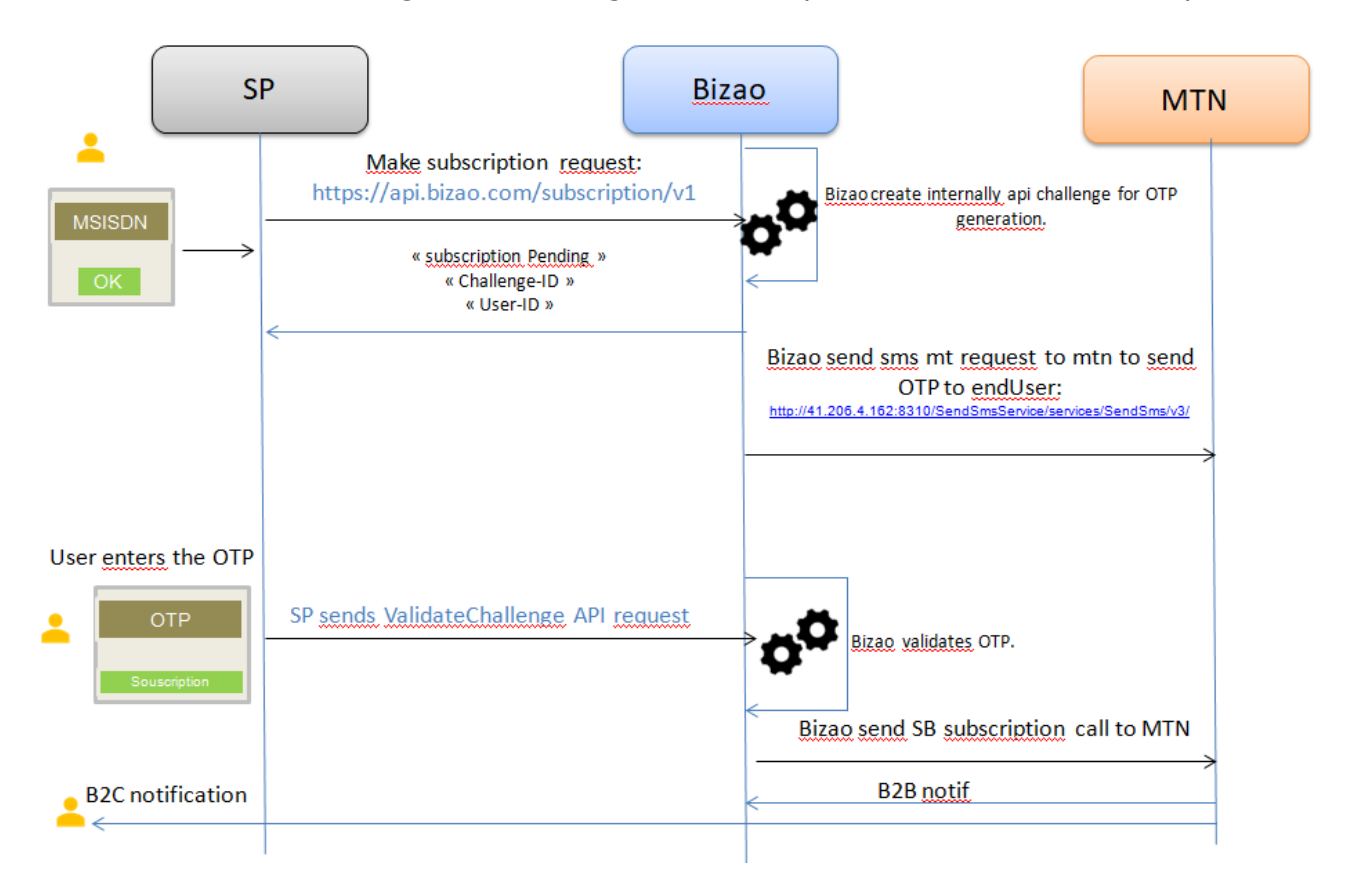

## 3.2 Implicite mode (HE)

In this mode the SP will got the User MSISDN from the HE flow (Header Enrichment). But first the SP needs to activate this flow in Bizao side/platform, by providing:

- 1. A dedicated **HE-CallBack** URL in format below:
	- **http://<***SP-DNS-Name***>/mtn/he/v1** (only HTTP flow is authorized in MNO side )
- 2. The IP address of this URL

The MNO will make enrichment on this URL only in **3G traffic** and set the User-MSISDN in the Header below:

- <bizao-msisdn> for MTN CI
- <x-up-calling-line-id> for MTN CM
- 3.2.1 HE-Flow logic

In case of **3G** connection, the SP will redirect each new user to the SP <HE-CallBack>. MNO will add a header <bizao-msisdn>(for MTNCI) or <x-up-calling-line-id> (for MTNCM) to this URL for each new redirection and set this header with the User-MSISDN, the SP can collect/extract it accordingly.

3.2.2 HE Diagram flow

Below the HE flow diagram including the subscription and notification steps.

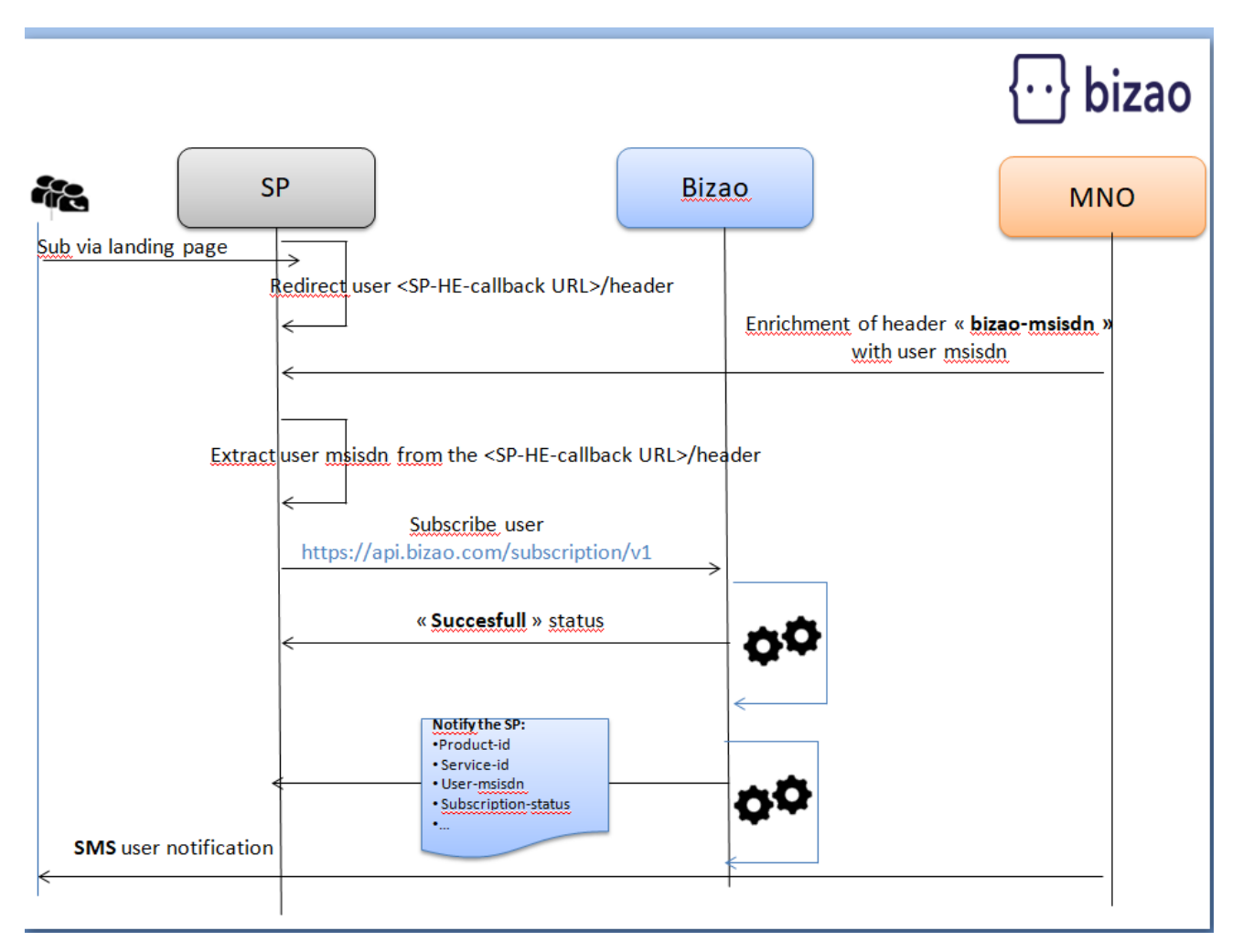

# <span id="page-7-0"></span>4 Subscription API

# <span id="page-8-0"></span>4.1 Principles

The "subscription" API will manage the dcb subscription user's traffic, including the renewal according to each Product/Service periodicity Below the overview of the End2End subscription flow

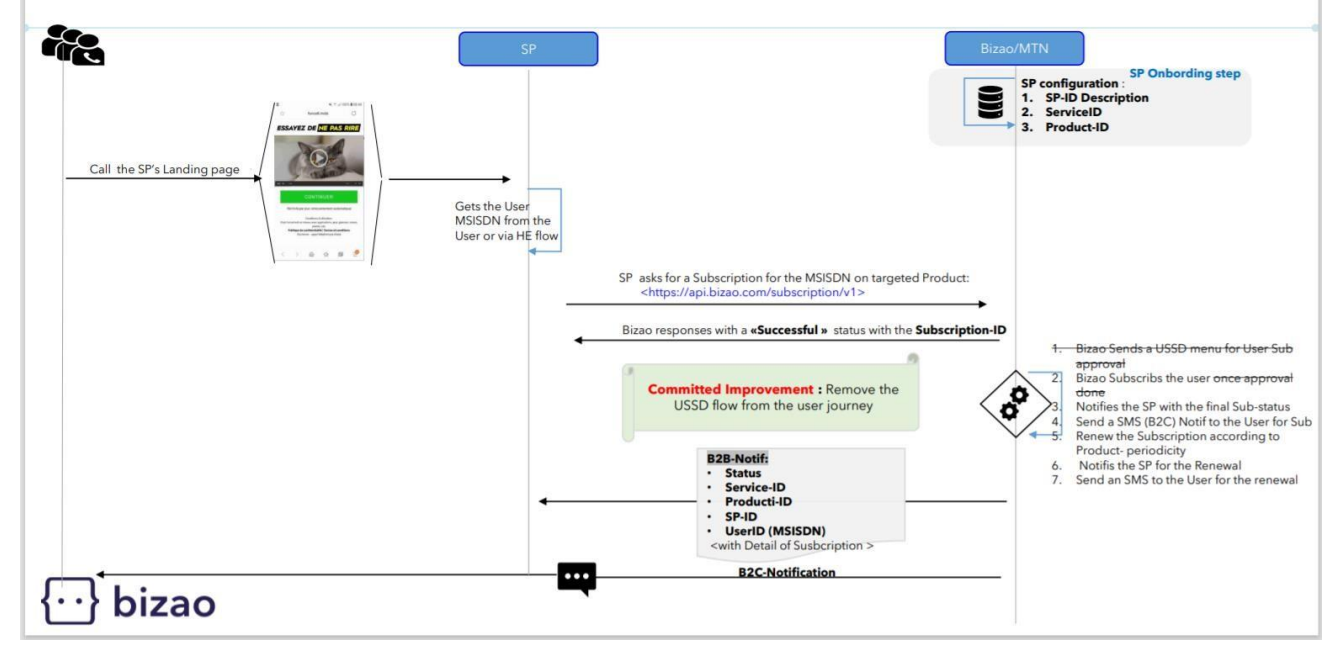

## <span id="page-9-0"></span>4.2 Description

Below the endpoint to access to this API (Bizao will provide you the credential/token to access to this API)

- Bizao-URI: subscription/v1
- Bizao-Host: [https://api.bizao.com](https://api.bizao.com/)
- Method: **POST**

#### **Note:**

- o This API use only a Headers, **No body need for this API**
- o This API will response with a '**Successful'** status for each new Subscription query in the HE flow. It will be '**Pending**' in the OTP flow
- o The final status of User Susbcription will be sent to your BackEnd in Notification flow via your CallBack URL.

Below the following **Headers** required in your query:

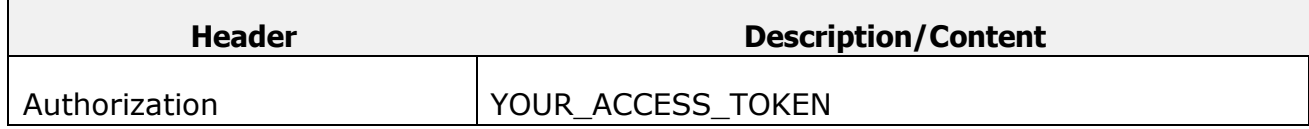

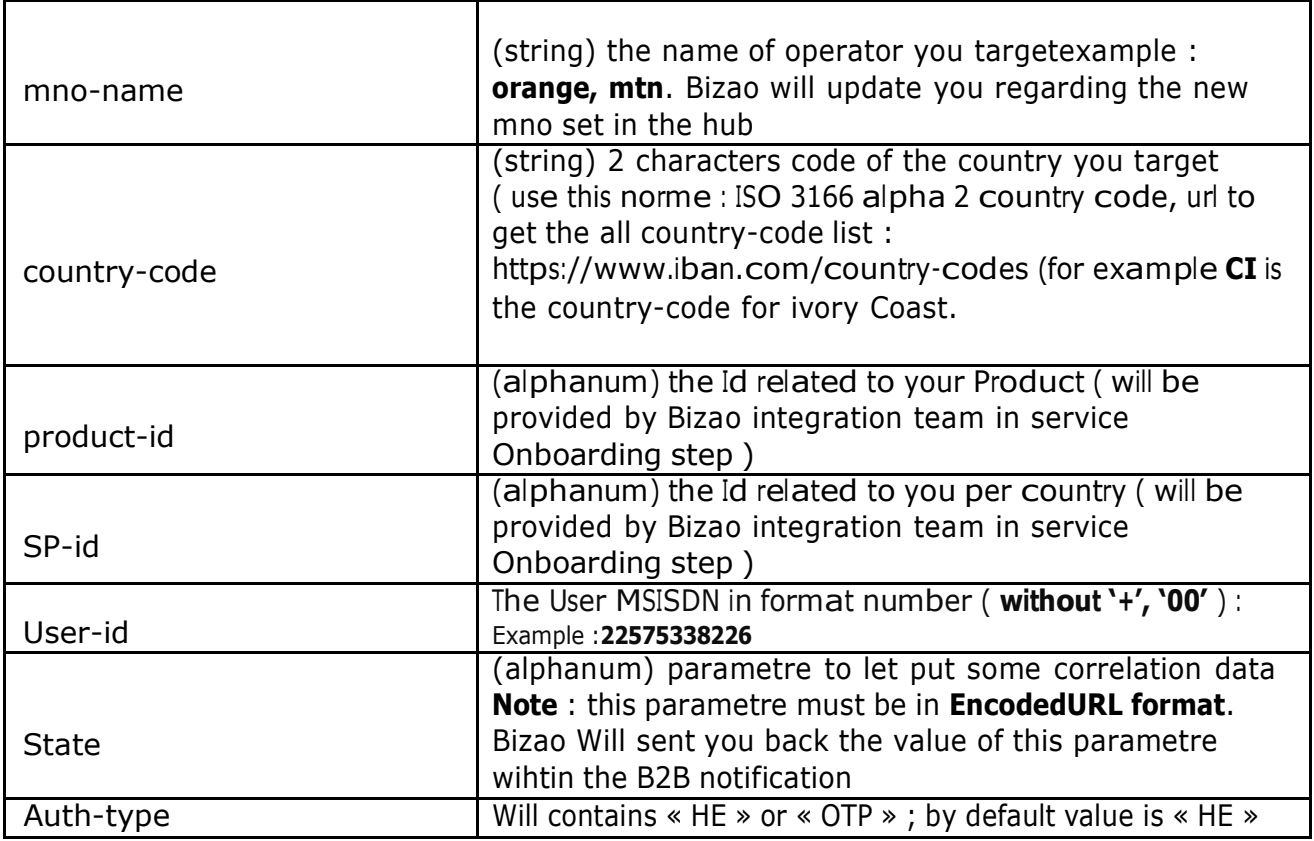

#### **Subscription query sample:**

**POST /subscription/v1** HTTP/1.1 **Host: api.bizao.com Authorization**: Bearer cb400427-1e56-3we2-b11b-1ff651d7M34e **country-code**: **ci mno-name**: **mtn sp-id: 2250110010769 product-id: 22501220000029439 user-id: 2256691xxxx** Content-Type: application/x-www-form-urlencoded Cache-Control: no-cache **state**: param1%3Dvalue1%26param2%3Dvalue2 // in encoding URL format **auth-type**: zzzzzzz' \// Authentication mode use by endUser

#### **Successful real time query response sample for HE flow**

**"subscription-id": "1e851c11-de54-4366-8b6e-6028002edd92", // "subscription-status": "Successful"**

- **subscription-id:** the unique id of the subscription handled on Bizao BackEnd
- **subscription-status:** the status of your User subscription query

#### **response sample for OTP flow.**

**{**

**}**

**{ "user-id": "23768xxxxxx", "subscription-status": "Pending", "state": "param1%3Dvalue1%26param2%3Dvalue2kjlasdlkfjsdfsdfasdfasdf", "challenge-id": "e0029f04-6ecd-4af5-b7c5-b2c4e89c7e9b"**

- **user-id:** the user msisdn who subscribe to product.
- subscription-status: the status of your User subscription query
- **Challenge-id :** id of challenge generated by bizao hub for the OTP.
- **State** : parametre to let put some correlation data

# 5 Validate Challenge API

To validate Challenge you will use:

**}**

- Bizao-URI: /challenge/v2/challenges/challenge ID
- *-* Bizao-Host: api.bizao.com

**Note :** You will use challenge-id generated in response to Subscription API. Below headers of the request:

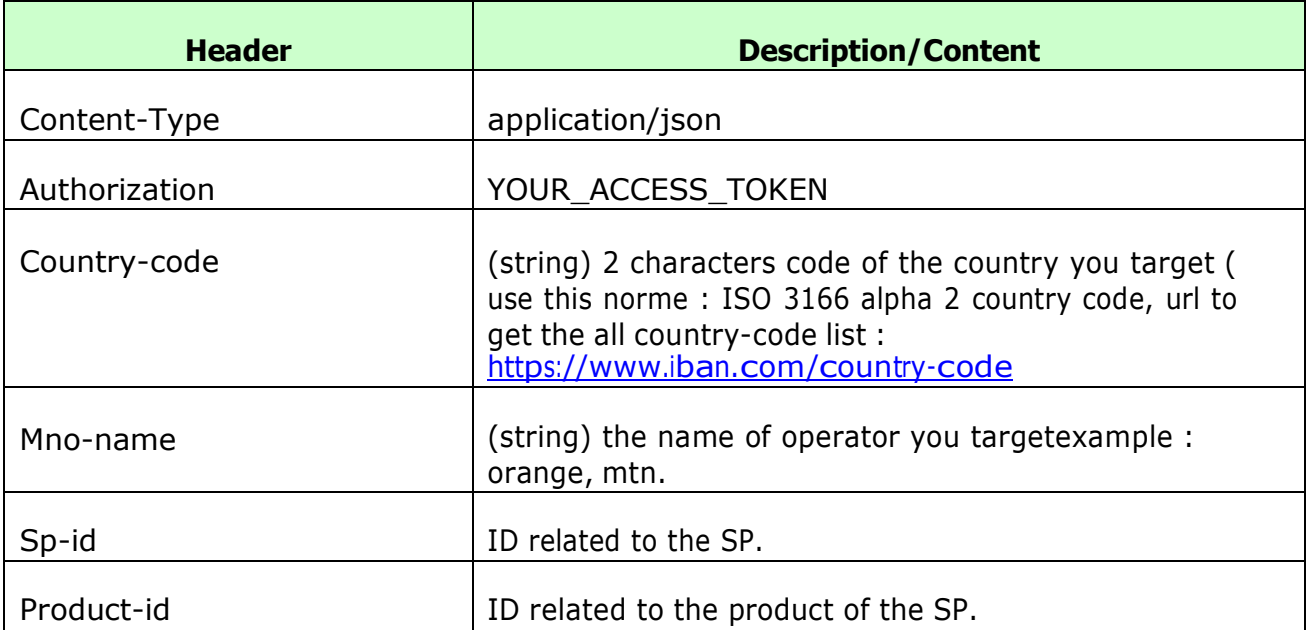

## The body of the query will contain the parameters below into a "challenge" object (JSON):

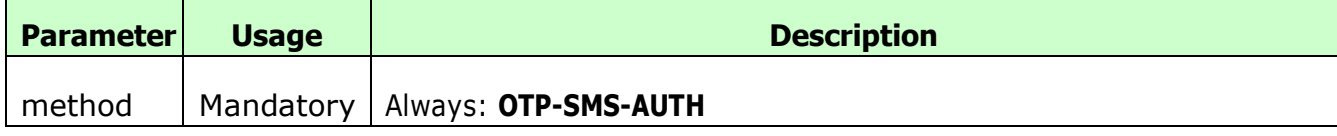

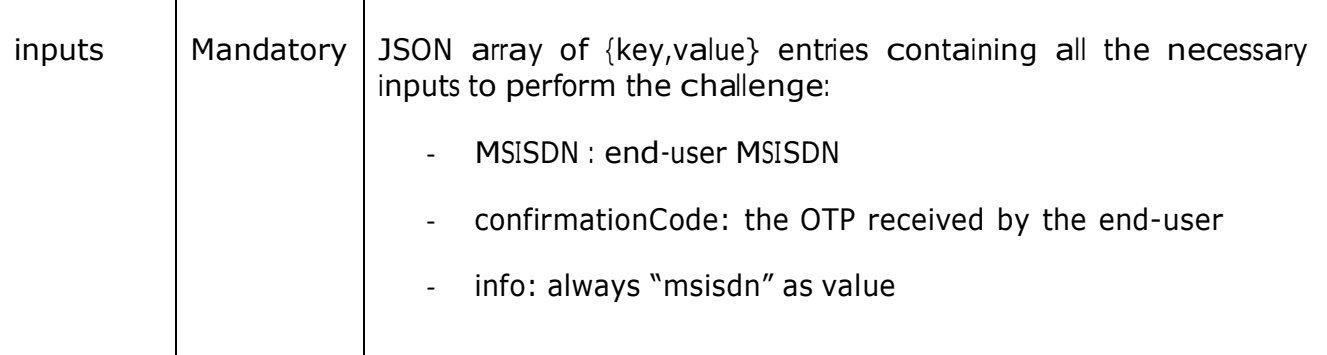

Sample request:

```
curl -i -X POST \
https://api.bizao.com/challenge/v1/challenges/5bc5f37f7370537a0fb9f0fc \
-H 'authorization: Bearer YOUR_ACCESS_TOKEN' \
-H 'cache-control: no-cache' \
-H 'content-type: application/json' \
-H 'country-code: cm' \
-H 'mno-name: mtn' \
-H 'sp-id: 237XXXXXXXXX' \
-H 'product-id: 237XXXXXXXXXX' \
-d '
{
"challenge": {
       "method": "OTP-SMS-AUTH",
       "inputs": [{
               "type": "MSISDN",
               "value": "+22500000000"
               },
               {
               "type": "confirmationCode",
               "value": "9683"
               },
               {
               "type": "info",
               "value": "msisdn"
               }
       ]
       }
}'
```
Success validate challenge response

"subscription-id": "80244c30-05be-48bf-9b06-bedbcfd526e3", "subscription-status": "Successful", "user-id": "237680975147", "sp-id": "2370110012321", "product-id": "23701220000029108", "periodicity": "1 day", "amount-charged": "150.00000", "country-code": "cm", "currency": "XOF", "Sub-startdate": "2021-01-19 11:17:07.0", "mno-name": "mtn", "state": "param1%3Dvalue1%26param2%3Dvalue2kjlasdlkfjsdfsdfasdfasdf"

# <span id="page-13-0"></span>6 UnSubscription API

## 6.1 Principles

{

}

<span id="page-13-1"></span>With MTN CM there is two way to UnSubscrib the User :

- **Unsubscription via Bizao ShortCode** : Bizao propose this SC **8721** that users can use with the right Keyword to UnSubscrib to the Product via SMS : "STOP <Keyword>" (where Keyword is the one committed with Bizao for targeted Product)
- **Unsubscription via Bizao API**: Bizao propose also an API to let the SP UnSubscribs the User. see description in below paragraph below.

# <span id="page-13-2"></span>6.2 Description

To UnSusbcrib the user via API you can use the same subscription API but in format/syntax below.

You keep the same Header used for the Subscription API

- Bizao-URI: subscription/v1
- Bizao-Host: [https://api.bizao.com](https://api.bizao.com/)
- Syntax: (**DELETE**) subscription/v1/{subscriptionID} ( see required headers below)

This API use only a Headers, **No body need for this API** Below the following **Headers** required in your query:

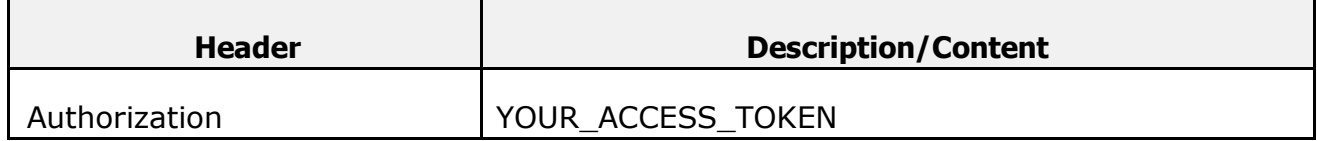

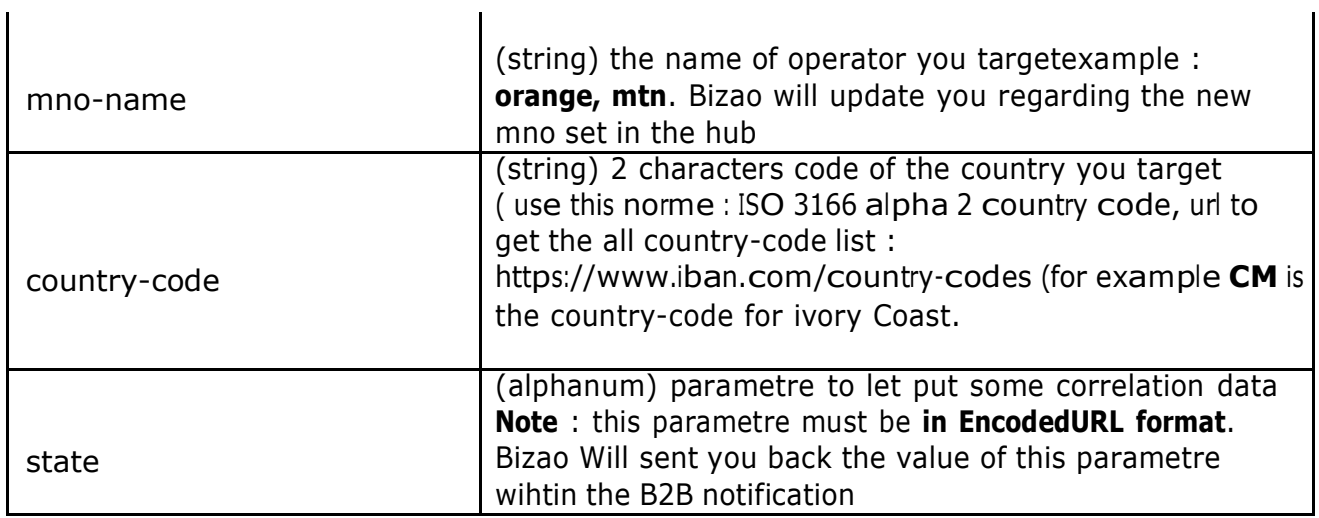

## **Unsubscription query sample:**

**DELETE** /**subscription**/v1/0d658cdd-caaa-40d2-a082-fe112f81aa71 HTTP/1.1 **Host: api.bizao.com Authorization**: Bearer cb4sd2427-1eax-3be2-b1xw-145sdç3zr **country-code**: cm **mno-name**: mtn

l.

Content-Type: application/x-www-form-urlencoded **state:** xxx //en URL encoding format Cache-Control: no-cache

{

}

## **Successful real time response sample** (the http response code is 200)

**"UnSubscription-id":** "55564763-6425-441d-95ef-34a36971df5c", **"Unsubscription-status**": "**Successful**"

# <span id="page-16-0"></span>7 Notification flow

## **7.1 Subscription notification**

Two kind of notification are made by the subscription API:

- o **B2C-Notification**: For each successful subscription, the endUSer will receive an SMS with a message (*the wording of this msg to be committed with Bizao in Onboarding steps*) to inform him that his subscription is successful.
	- The SMS-Notif are sent by SP or
	- SMS-Notif can be sent by the MNO(MTN)

The SP to send the SMS MT need to integrate below SMS MT API . To notify the end\_user, youfirst need to Subscribe him succesfully using Subscription API above.

#### **Description SMS MT API:**

To notify your end-user by SMS you will use:

- Bizao-URI: smsmessaging/v1/outbound/tel%3A%2B767/requests
- Bizao-Host: api.bizao.com

The query will contain the Headers set to the specified value below

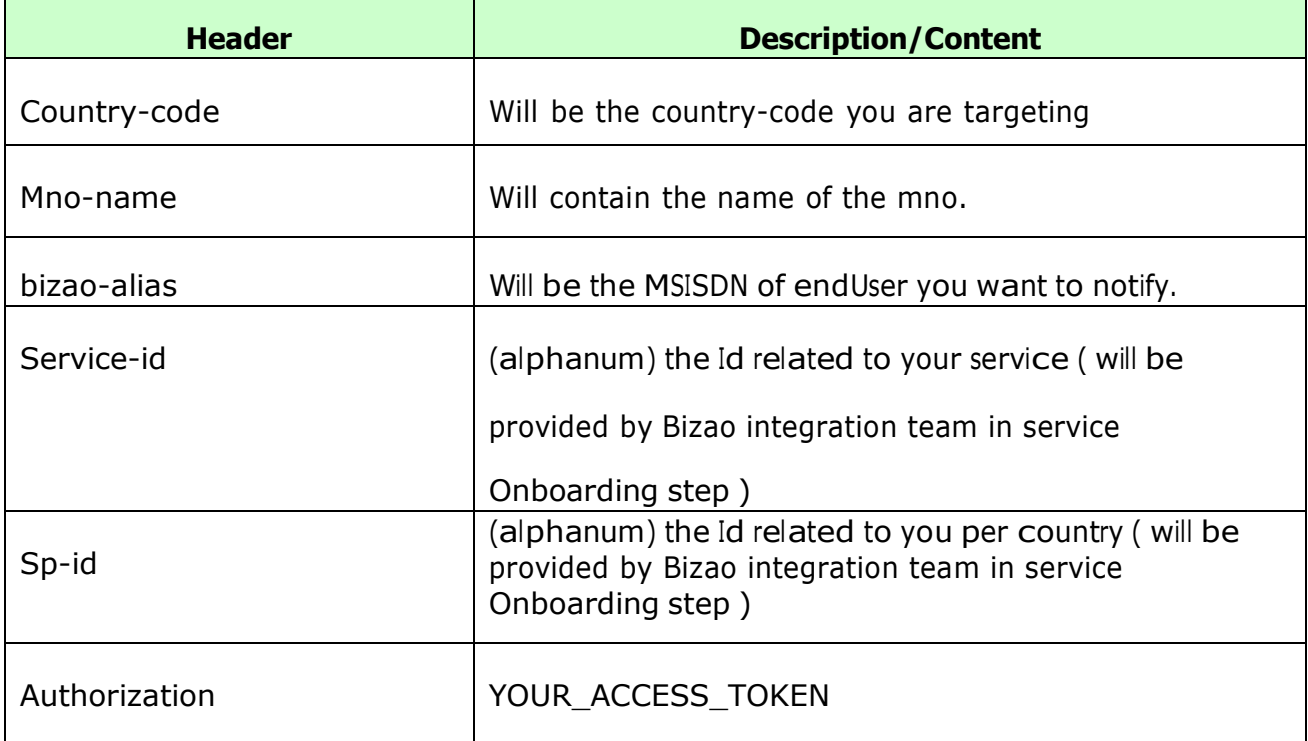

The body of your query will contain the parameters below:

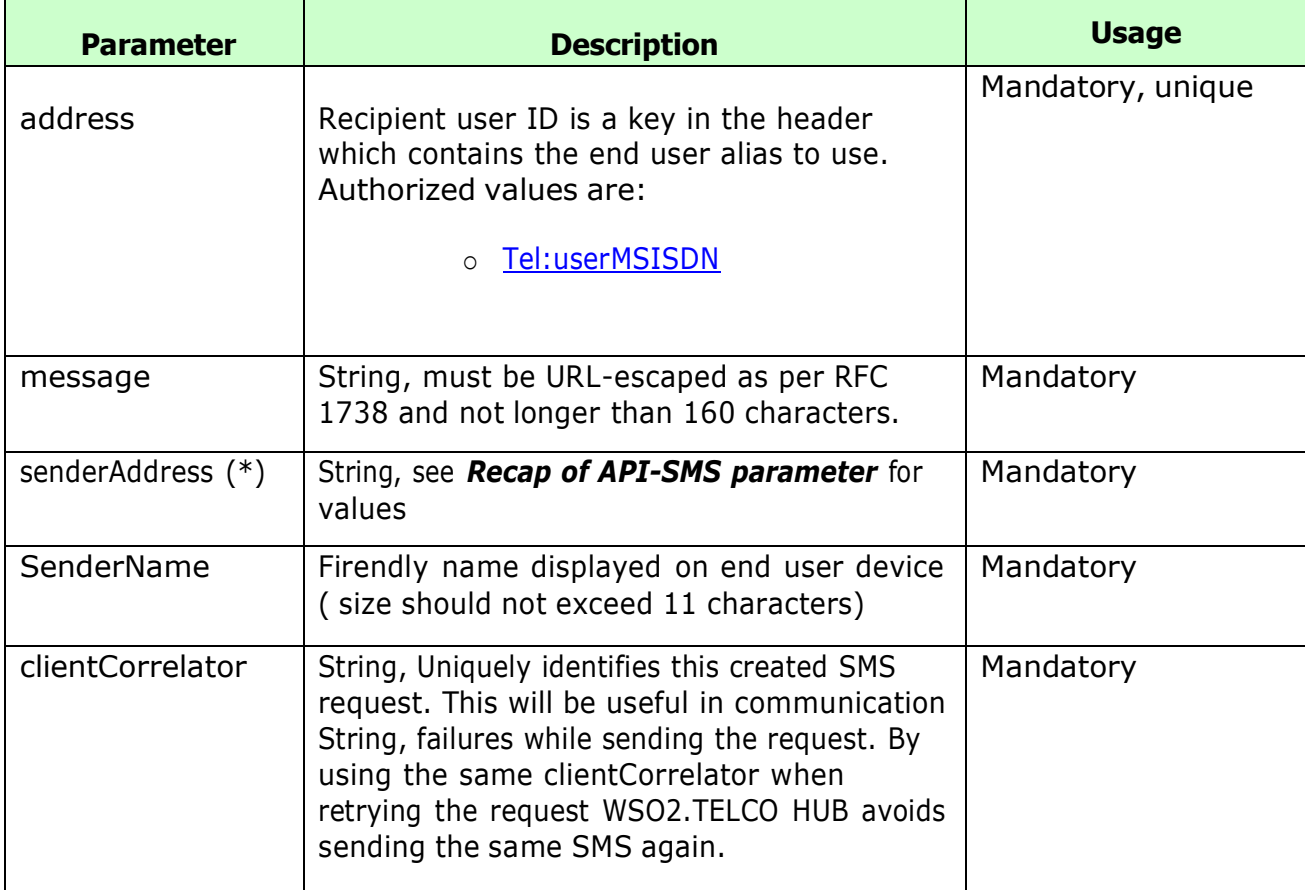

SMS Notification query sample:

```
curl --location --request POST
'https://api.bizao.com/smsmessaging/v1/outbound/tel%3A%2B767/requests' \
--header 'authorization: Bearer YOUR_ACCESS_TOKEN ' \
--header 'cache-control: no-cache' \
--header 'content-type: application/json' \
--header 'bizao-alias: USER_MSISDN' \
--header 'country-code: cm' \
--header 'mno-name: mtn' \
--header 'sp-id: 2370110010769' \
--header 'service-Id: YOUR_SERVICE_ID' \
--header 'Cookie: SERVERID=s0; SERVERID=s1' \
--data-raw '{
  "outboundSMSMessageRequest": {
    "address": [
      "tel: USER_MSISDN'"
    ],
    "senderAddress": "tel:+2370000",
    "outboundSMSTextMessage": {
      "message": " Welcome SMS "
    },
    "clientCorrelator": " MyCorrealtorID", 
    "senderName": " NameToDisplay "
  }
}'
```
**Note** : for each new SMS-Query you have to provide a new "clientCorrelator" value

SMS Notification succefull response

```
{
    "outboundSMSMessageRequest": {
        "address": [
            "tel:23766913540"
        ],
        "senderAddress": "tel:+2370000",
        "senderName": "8721",
        "outboundSMSTextMessage": {
            "outboundSMSTextMessage": {
                "message": "Welcome Message from BIZAO to MTNCM FOR TEST."
            }
        },
        "clientCorrelator": "MyCorrealtorID-17JAN",
        "resourceURL": "https://gateway1a.mife.sla-
mobile.com.my:8243/smsmessaging/outbound/tel%3A%2B767/requests/1610907111565SM36601371090/delivery
Infos"
    }
}
```
## Recap of API-SMS parameter value by authorized country

Below a recap of specific API-SMS parameter value by authorized country

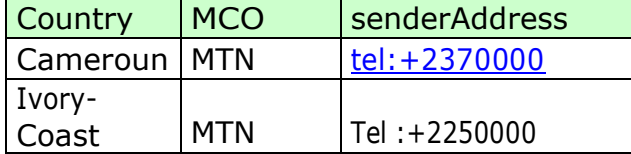

}

o **B2B**-**Notification**: The Bizao BackEnd will also notify the SP's BackEnd via the SP's CallBack URL. See notification sample below:

```
{
              "meta": {
                "type": "subscription-notif",
                "source": "mtn"
             },
           "subscription-id" : "b2b553ca-405f-4765-8113-ab7eff180943",
           "subscription-status" : "Successful",
           "user-id": "2376636xxxx",
           "sp-id":"2370110010769",
           "product-id":"23701220000029439",
           "service-id":"237012000025033",
           "periodicity": "daily",
           "amount-charged": "1",
           "currency":"XOF",
          "Sub-startdate" : "2020-04-02 12:19:59.000",
          "country-code": "cm",
```
Within this subscription-notification you will have the fields:

The meta data will let you know:

- The **type** of notification according to each flow: <subscription>, <unsubscription> or <renewal>
- The <MNO> **source** of this notification

The body with provide the fields :

- **"subscription-id**" : the same ID as Bizao sent you on the real time response for the subscription query "235efa19-a645-4195-8597-4c48a15482df",
- "**subscription-status"**: the final status of the ongoing subscription. "**Successful"** or "**Failure**"
- **user-id**": the MSISDN of the user who made a subscription
- **product-id**": the Product ID you target ( sample "22501220000029439"),
- **service-id**": your Service ID you got from Bizao ( its unique per SP"),
- <span id="page-20-0"></span>- **sp-id :** the SP-Id provided in the incoming query
- **periodicity"**: The periodicity of the subscription if it's daily, weekly or monthly ( Sample "86400" for daily) ,
- "**amount-charged**": the real amount charged for the user ( sample "100",
- "**currency**": the currency used ( sample :"XOF" ),
- "**Sub-startdate**" : the real subscription date ( sample : "2019-11-28 15:31:07.000"),
- "**country-code**": the country you target for this subscriptoion ( sample "ci" for Ivory Coast) ,
- "**state**": the correlation data you sent in the subscription quey,

#### **7.2 Renewal notification**

 $\sqrt{1}$ 

Idem as for Subscription flow, Bizao manage two type of notification for the renewal flow:

- o **B2C-Notification**: For each successful subscription, the endUSer will receive an SMS with a message (*the wording of this msg to be committed with Bizao in Onboarding steps*) to inform him that his subscription is successful.
	- The SMS-Notif are sent by SP or
	- SMS-Notif can be sent by the MNO(MTN)

The SP to send the SMS MT for renewal need to integrate SMS MT API described in section (6.1 **Subscription notification)** . To notify the end\_user, youfirst need to Subscribe him succesfully using Subscription API above.

o **B2B**-**Notification**: The Bizao BackEnd will also notify the SP's BackEnd via the SP's CallBack URL. See notification sample below:

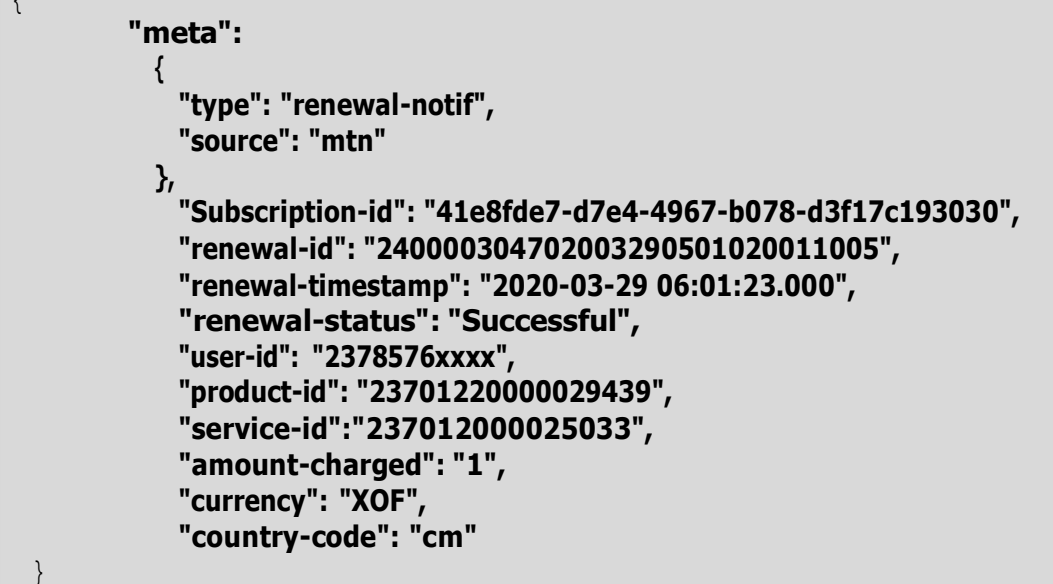

Within this renewal-notification you will have the fields:

The meta data will let you know:

- The **type** of notification according to each flow: <subscription>, <unsubscription> or <renewal>
- The <MNO> **source** of this notification

<span id="page-21-0"></span>The body with provide the fields:

**Notification Body** with fields below:

- **"Subscription-id"**: the same ID as Bizao sent you on the real time response for the subscription query "0d658cdd-caaa-40d2-a082-fe112f81aa71",
- **"renewal-id":** the id of the renewal transaction,
- **"renewal-timestamp**": Timestamp of the renewal stransaction
- **"renewal-status"**: the final status of this renewal transaction (sample :"Completed"),
- "user-id": the MSISDN of the User,
- **"product-id":** The Product Id of the involved for this renewal,
- **"service-id**": your Service ID you got from Bizao (its unique per SP"),
- **"amount-charged":** The final amount charged,
- "**currency":** The currency,
- **"country-code**": the country code

## **7.3 UnSubscription notification**

Bizao will also notify the SP's backend for each successful UnSubscription made per user. Bizao will use a dedicated meta-data for this notification

The meta data will let you know:

- The **type** of notification according to each flow: <subscription>, <unsubscription> or <renewal>
- The <MNO> **source** of this notification

**Notification Body** with fields below: <you can correlate with MSISDN & Product-ID>

- **UnSubscription-id**: a unique ID per unsubscription ( sample : "55561763-6425-441x-95ef-34a36971df5c",
- **Unsubscription-status**: the status of the Unsubscription query (sample: "Completed"),
- **Subscription-id**: a reminder of the Subscription-ID you are UnSubscribing (sample : "44561763-2225-441x-933f-34a3690965c",
- **Unsubscription-timestamp**: the real time of Unsubscription commitment (sample : "2019-11-28 15:27:08.000"),
- **user-id**": the MSISDN of the user unsubscribed
- **product-id**": the Product ID you target ( sample "22501220000029439"),
- "service-id": your Service ID you got from Bizao (its unique per SP"),
- "**country-code**": the country you target for this unsubscriptoion ( sample "ci" for Ivory Coast)
- "state": the correlation data you sent in the subscription quey,

Sample of the full notification:

```
{
  "meta": {
  "type": "unsubscription-notif",
  "source": "mtn"
      },
 "UnSubscription-id": "55564763-6425-441d-95ef-34a36971df5c",
 "Unsubscription-status": "Completed",
 "Subscription-id": "41e8fde7-d7e4-4967-b078-d3f17c193030",
 "Unsubscription-timestamp": "2019-11-28 15:27:08.000",
 "user-id": "2377533xxx",
```

```
"service-id":"237012000025033",
"product-id": "23701220000029439",
"country-code": "cm",
"state": "xxx"
```
**}**

# <span id="page-23-0"></span>8 Available Country and Operator

Below the list of country and MNO where the subscription is available service is available for Bizao

Within this table you will find the required code for country and operator to use in the mobile-money query call

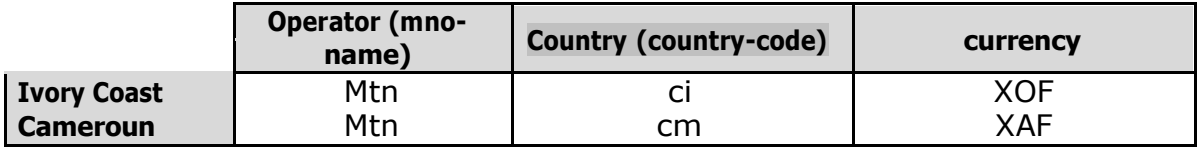

# <span id="page-24-0"></span>9. Data provisioning per partner

For each new partner we manage some provisioning data that we need to collect in the onboarding step.

Below a list of main information, we collect:

- **Country:** the partner will precise on which country he wonts to be onboarded
- **Mno**: the partner will precise on which Operator/MNO he wonts to be onboarded
- **Product-id**: Bizao will provide this ID to the Partner
- **Service-id:** Bizao will provide this ID to the Partner
- **Service-name** (OnbehalefOf): the partner will precise the name of his service
- **Service-Pricing**: the partner will precise the pricing of his service
- **Service-periodicity**: the partner will precise the periodicity of his service if its (daily, weekly,...)
- **Service-description**: the partner will give a short description of his service(this wording will be set in Bizao side just for information)
- **Sms-notif-wording**:
	- o **SMS-Sub-Wording**: the partner will provide the wording he wants as content of SMS that will be sent to the EndUser once Susbcription processed by the BackEnd
	- o **SMS-UnSub-Wording**: the partner will provide the wording he wants as content of SMS that will be sent to the EndUser once UnSusbcription processed by the Backend
	- o **SMS-Renewal-Wording**: the partner will provide the wording he wants as content of SMS that will be sent to the EndUser once the renewal processed by the Backend
- **ShortCode**: Bizao will provide this Short code to the Partner to use by endUser for UnSubscription usecase using a dedicated Keyword
- **MO-STOP-Keyword**: the partner will provide the "keyword" he wants for UnSubscription via Bizao ShortCode : SMS-MO "STOP Keyword" to the ShortCode
- **Smartcharging**: the partner will precise if he wants that Bizao activates the Smartcharging or not
- **SP-Callback-URL**: the partner will provide an URL where Bizao can Notify his backEnd ( B2B-Notification). The URL will follow the format : "**https//<PartnerDNS>/…/xxx<country-code>- <mno-name>.php**

# <span id="page-25-0"></span>10. DCB-Subscription API error code

## 10.1. Error format

In case of error syntax or backend error on the subscription query, Bizao will sent you a error message in format below:

(http code: 400 in case of syntax error & 403 or 500 in case of backEnd error)

```
{
  "requestError": {
    "serviceException": {
      "messageId": "xxxxxx", // Id of error message
      "text": "xxxx text message xxxx", // Wording of error
      "variables": "xxxxxx text message xxxxxx : list of parameter involved xxx" // List of
parameter involved in this error
    }
  }
}
```
## **Below a Sample of error response:**

```
{
  "requestError": {
    "serviceException": {
      "messageId": "SVC0004",
      "text": "No valid addresses provided in message part %1",
      "variables": "No valid operator endpoint for request headers. Invalid parameter
for country-code or mno-name or sp-id or product-id"
    }
 }
}
```
## 10.2. Table of API error code

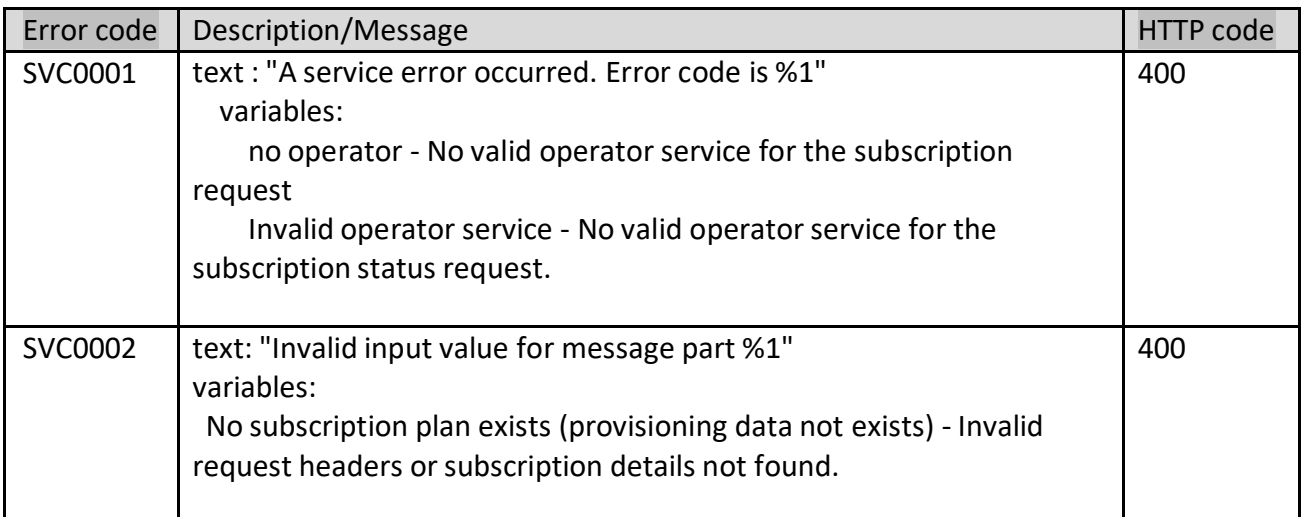

<span id="page-26-0"></span>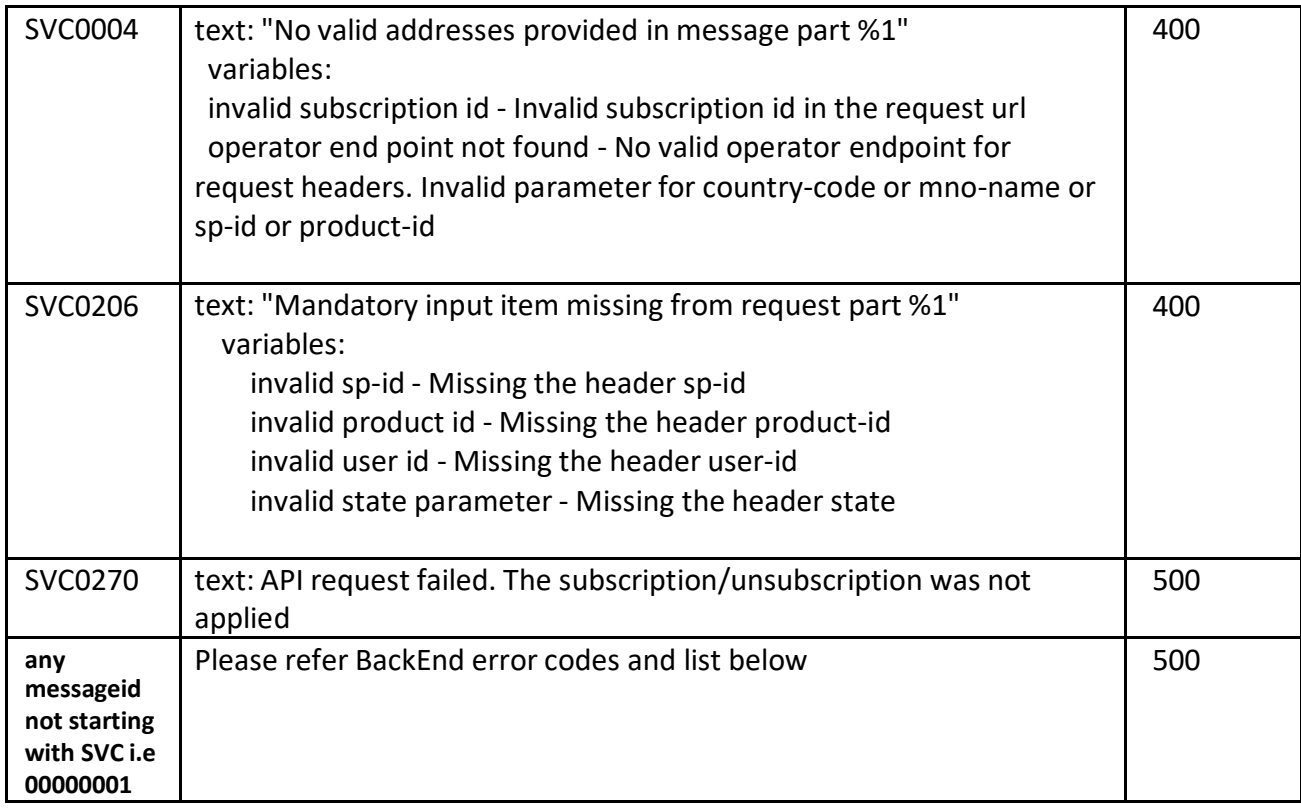

## 10.3. Table of Backend error code

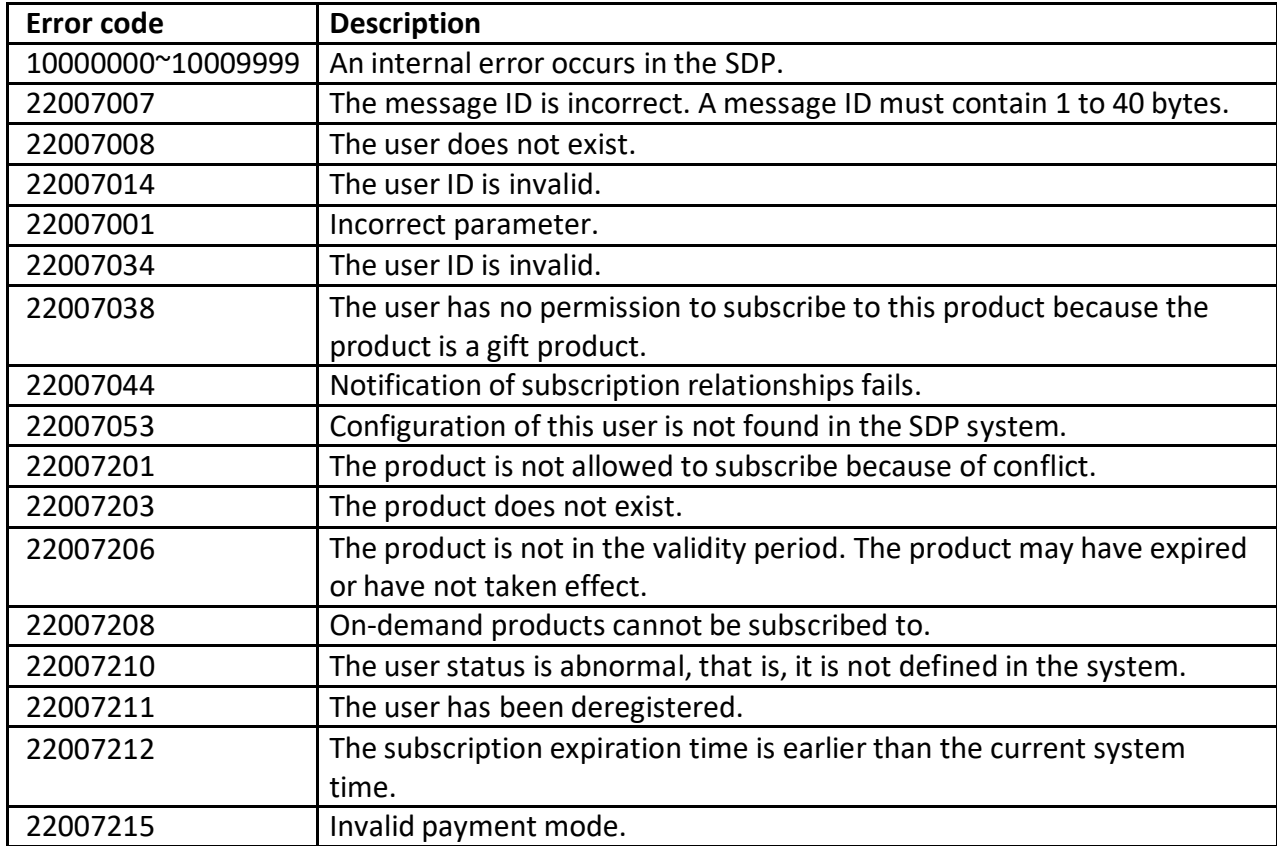

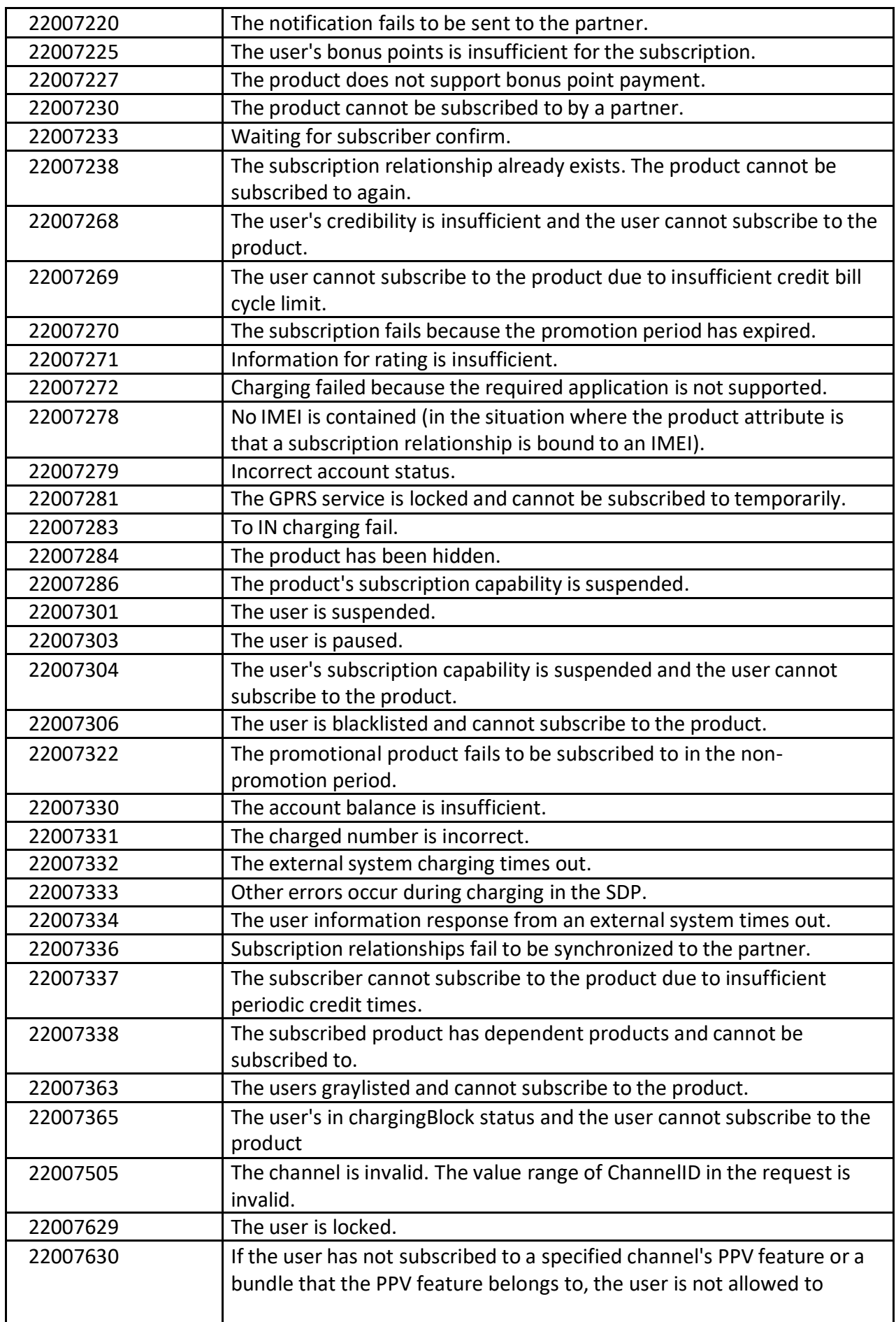

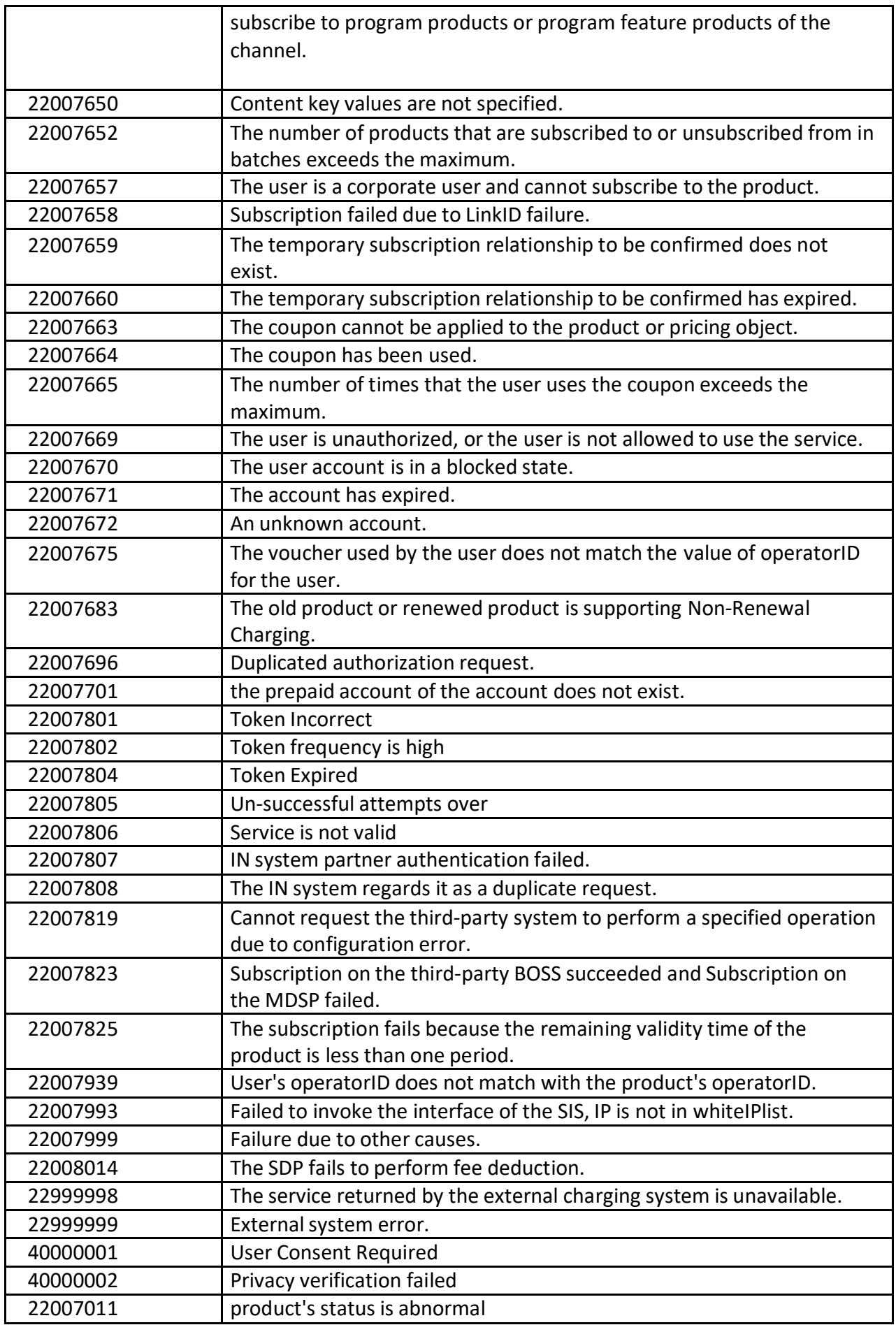

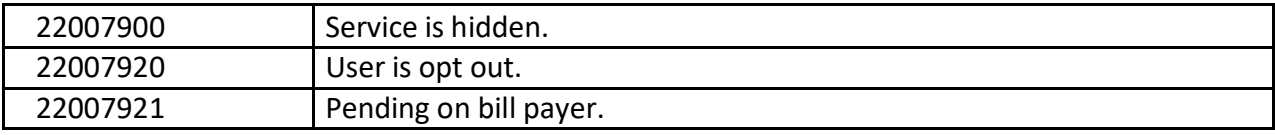